# **ARCHER 1.0**

<span id="page-0-0"></span>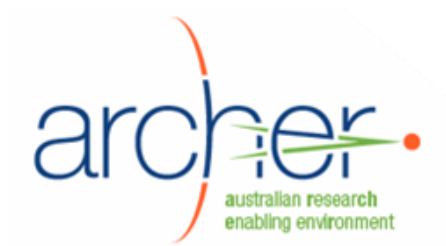

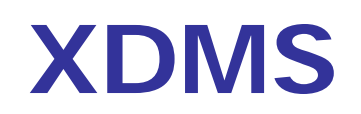

# **System Administrator's Guide**

- Installation
- Configuration
- Maintenance

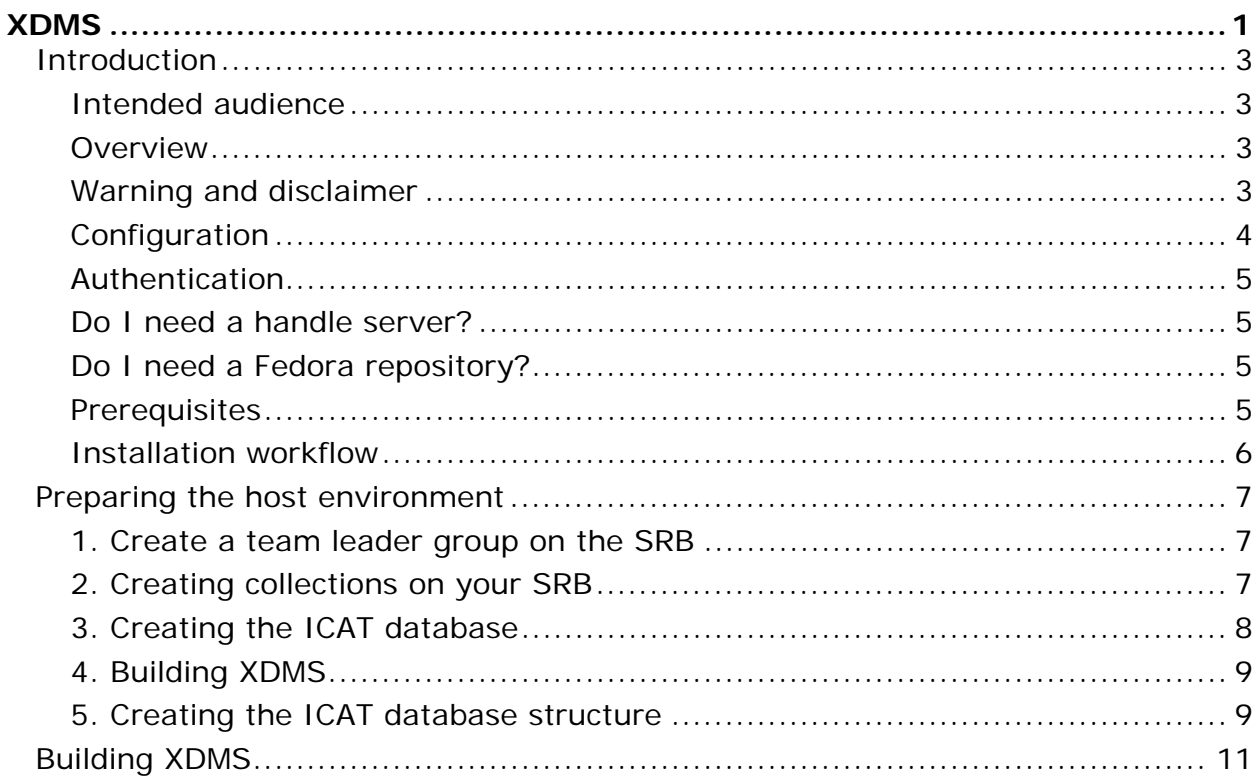

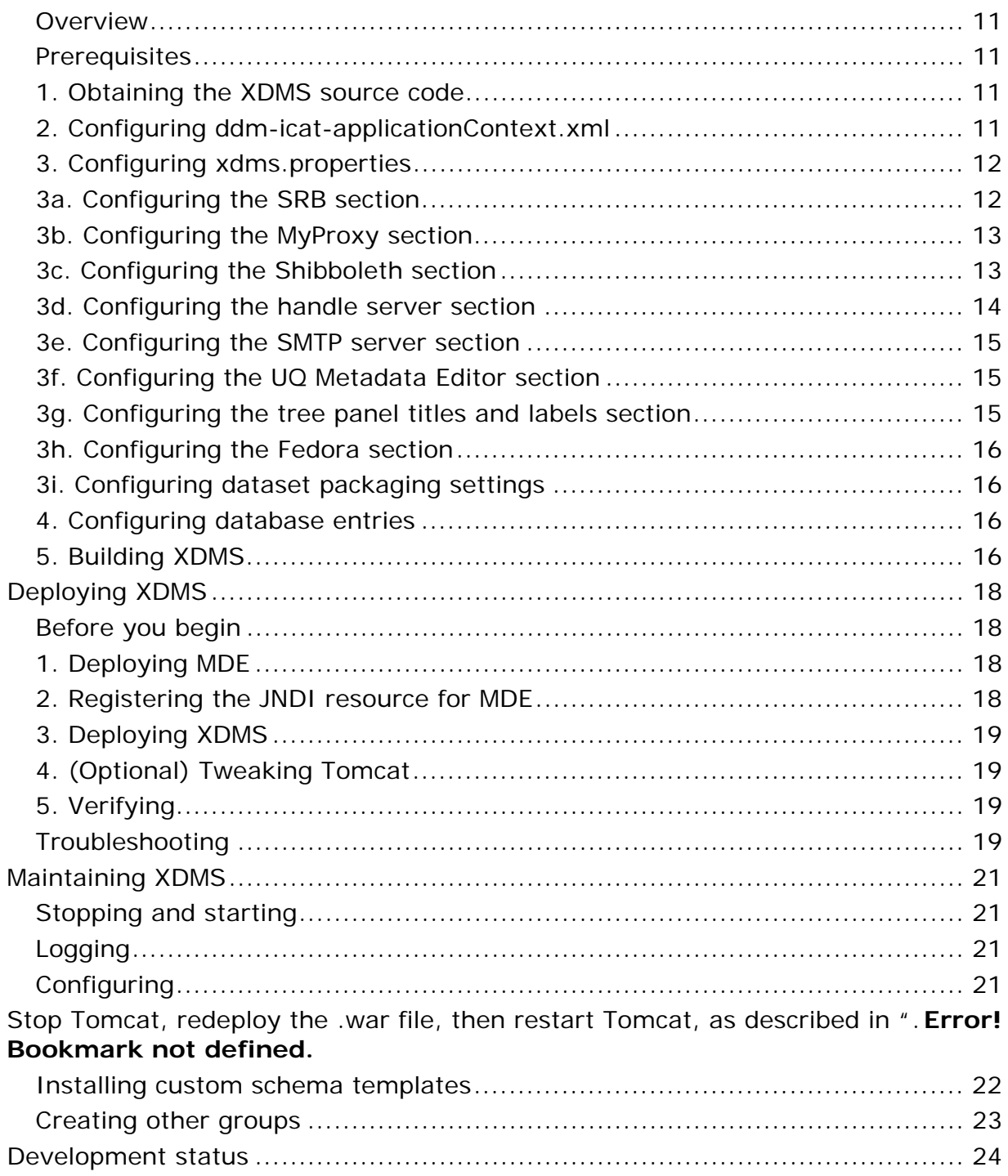

## <span id="page-2-0"></span>**Introduction**

## **Intended audience**

This guide is intended for system administrators who will be installing and maintaining XDMS.

To install XDMS, basic familiarity with Linux, Apache Tomcat and PostgreSQL is assumed.

### **Overview**

XDMS is a web application that runs on an application server such as Tomcat, allowing users to manage sets of data stored on an SRB (Storage Resource Broker). The web-based front end (.jsp files), and the Java servlet back end (.jar files) are packaged in a single .war file, which is deployed to the application server. Configuration takes place through several files, including xdms.properties and log4j.properties.

XDMS manages two kinds of metadata about the SRB data in a database called ICAT. First, it implements the CCLRC Scientific Metadata Model  $2<sup>1</sup>$  $2<sup>1</sup>$  $2<sup>1</sup>$  to store general information about projects, experiments, datasets etc. Secondly, it stores customisable domain-specific metadata.

A bundled metadata editor, MDE<sup>[2](#page-2-2)</sup>, is used to edit this domain-specific metadata. It is delivered as a Java web application that must be deployed in the same way. A JNDI resource for MDE must also be registered on the application server, by adding a line to conf/context.xml in the case of Tomcat.

Security is managed by creating users and groups on the SRB. Several methods of authentication are supported, as described later in this section.

### **Warning and disclaimer**

During testing of ARCHER 1.0, a number of defects were discovered. You should carefully read the defects list and consider whether this version of XDMS meets your needs.

Some of the most severe defects:

- The security model in XDMS ARCHER 1.0 is not suitable for a production environment. You should assume that any user may view any other user's data, and possibly change it.
- Sometimes data may be lost although the user believes it has been saved.
- Not all business rules of data curation are fully respected: you should not assume that every dataset has full metadata, or is safe from deletion or modification by unauthorised users.
- Not all functionality needed by all user classes is fully implemented. Browsing and auditing functions are particularly limited.

The full defects list is available at<http://www.archer.edu.au/downloads>.

j

<span id="page-2-1"></span><sup>&</sup>lt;sup>1</sup> <http://epubs.cclrc.ac.uk/work-details?w=30324>

<span id="page-2-2"></span><sup>&</sup>lt;sup>2</sup> [http://www.itee.uq.edu.au/~eresearch/projects/archer/software.php](http://www.itee.uq.edu.au/%7Eeresearch/projects/archer/software.php)

## <span id="page-3-0"></span>**Configuration**

XDMS manages datasets stored on an SRB, set up by ARCHER Data Services. These datasets are populated by Hermes, a desktop tool, DIMSIM, a tool which gathers data directly from scientific instruments, or by XDMS itself through its web interface.

XDMS metadata is stored in a PostgreSQL database known as ICAT. This database can be located on any machine that the XDMS host can access. Typically, the database PostgreSQL hosting MCAT, which was installed at the time of SRB, is used. Creating the ICAT table structure is part of the XDMS installation.

Before installing XDMS, install ARCHER Data Services, using the ARCHER Data Services Installation Guide. This will set up the infrastructure required by XDMS.

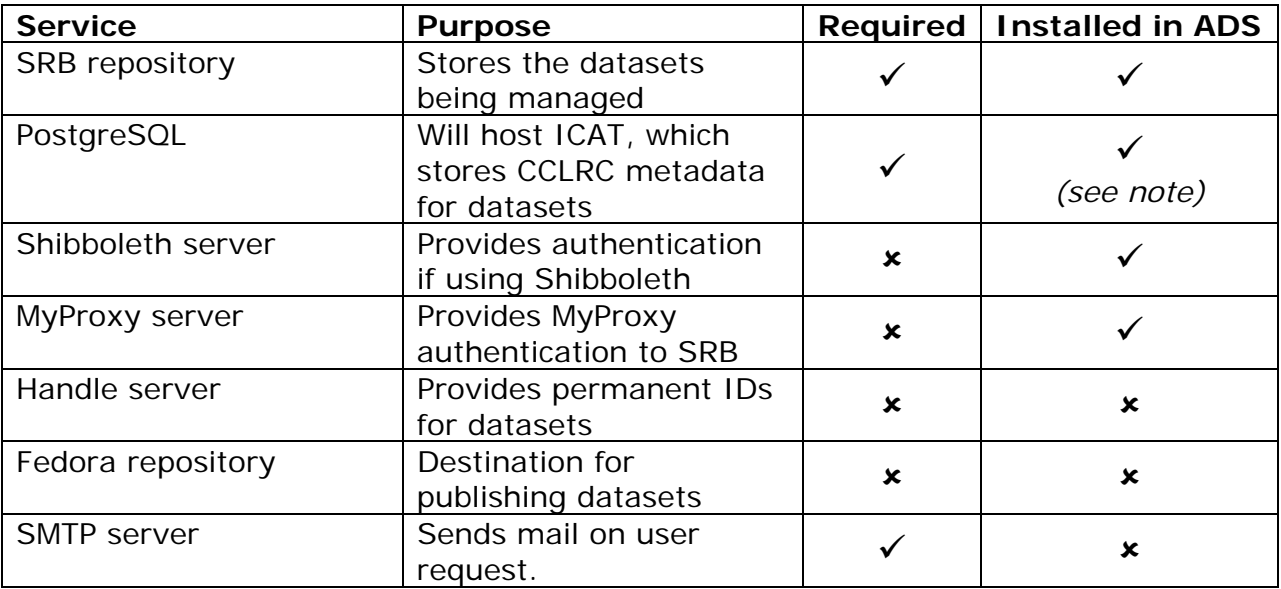

In particular, your target machine needs access to the following:

**Note:** ICAT is a database schema implemented in PostgreSQL. ARCHER Data Services installs PostgreSQL as part of SRB. You can use this same PostgreSQL to host ICAT.

In the tested ARCHER configuration, the components are laid out on two servers as follows:

<span id="page-4-0"></span>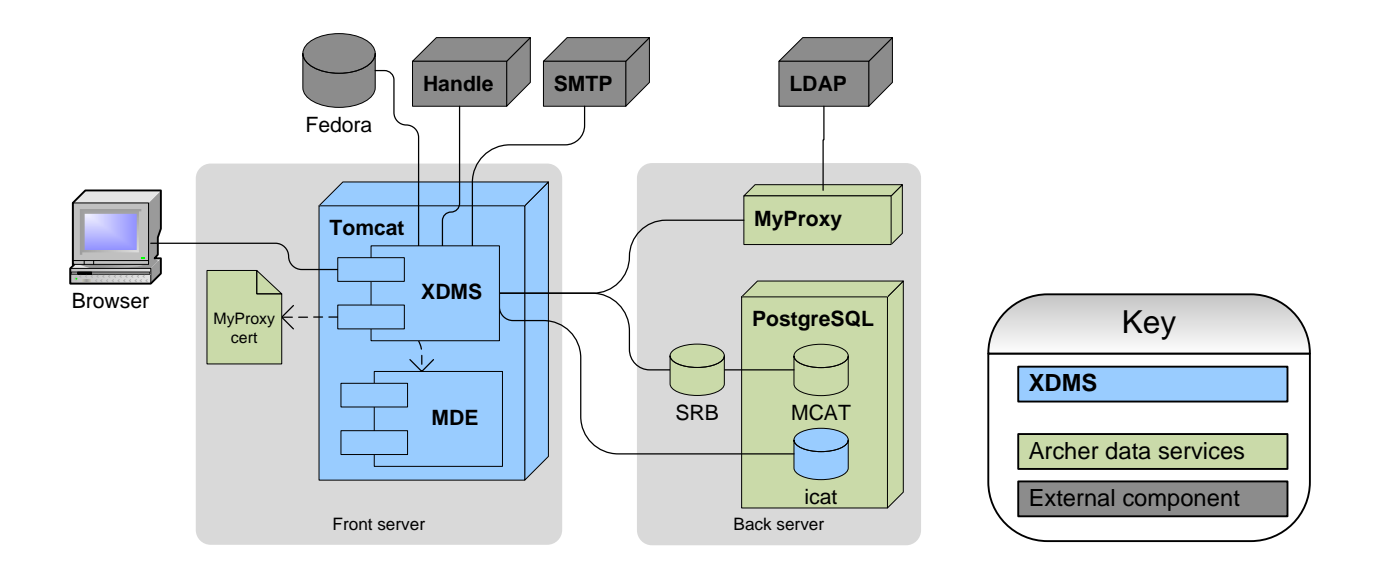

## **Authentication**

XDMS supports three modes of authentication:

- 1. Username/password: Users must be maintained within the SRB itself. This may be useful for short term testing.
- 2. MyProxy: Users are given a short-lived certificate by a MyProxy server, which authenticates against an LDAP. ARCHER Data Services includes installation of a MyProxy server.
- 3. Shibboleth (experimental): Users first authenticate against a Shibboleth server. XDMS bounces the user to this server if they have not done so. **This mode is untested.**

## <span id="page-4-1"></span>**Do I need a handle server?**

A handle server is used to assign permanent IDs or "handles" to datasets once they are ingested into XDMS. If no handle server is configured, XDMS can still be used, but no permanent IDs will be assigned to datasets. You can set up a handle server later, but any datasets created before then will not retroactively receive IDs.

Setting up a registered handle server is a somewhat complex task involving an annual registration fee. It is beyond the scope of this documentation.

If you do use a handle server, you need a private key corresponding to it. You should place this file in /etc/grid-security/ .

See:

- <http://www.handle.net/lhs.html> overview of local handle systems.
- <http://www.handle.net/start.html> quide to setting up a local handle system.

## **Do I need a Fedora repository?**

XDMS supports exporting datasets to Fedora Digital Repository. If you do not require this functionality, you do not need access to a Fedora repository.

## **Prerequisites**

The following services must be installed on the installation machine itself:

<span id="page-5-0"></span>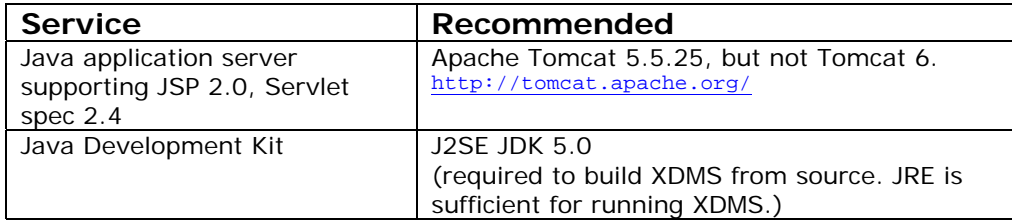

Apache Tomcat 5.5 is the recommended, tested application server. Other application servers have not been tested.

If Tomcat is not already installed, get it from [http://tomcat.apache.org/download-](http://tomcat.apache.org/download-55.cgi)[55.cgi](http://tomcat.apache.org/download-55.cgi) . The Yum package "tomcat5" is **not** recommended. It has not been successfully tested with ARCHER.

To install these prerequisites:

yum install jdk

These environment variables must be set on the installation machine:

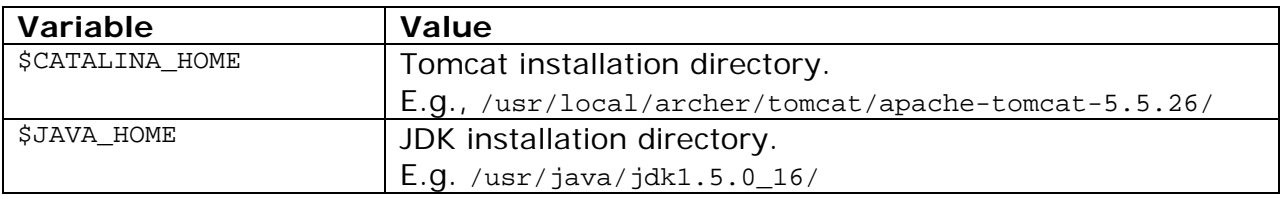

## **Installation workflow**

The overall workflow for the installation is as follows:

- 1. Create directories, user groups, and users on the SRB.
- 2. Create the ICAT database.
- 3. Use information gathered to configure the XDMS build
- 4. Build XDMS
- 5. Use the generated SQL scripts to complete the creation of the ICAT database.
- 6. Deploy XDMS and third party components to Tomcat.

## <span id="page-6-3"></span><span id="page-6-0"></span>**Preparing the host environment**

The host that will run XDMS must have an application server, access to a prepared ICAT database, and access to a prepared SRB.

## **1. Create a team leader group on the SRB**

In order to create any projects in XDMS, you need at least one user with a "team leader" access profile. This profile can create or delete anything in XDMS, but should not be confused with the concept of an SRB "superuser".

XDMS profiles are mapped to SRB groups through a properties file, which you will configure later.

Download *mcatAdmin* from the following address: [http://www.sdsc.edu/srb/index.php/Admin\\_Tool](http://www.sdsc.edu/srb/index.php/Admin_Tool)

*mcatAdmin* is a third-party SRB user and group administration tool.

Use it as follows:

- 1. Create a user group for "team leaders" who can create projects and user groups. For example: "team\_leaders"<sup>[3](#page-6-1)</sup>.
- 2. Create a user in the newly-created group. For example, "team\_leader".

**Note:** If using MyProxy, you may wish to create this user in your LDAP instead. Doing so is beyond the scope of this documentation.

#### **2. Creating collections on your SRB**

Next, you need to create the following collections.

- 1. **Common project area**: All validated project data will be stored in this directory. Call it something like xdms-project. Give "all" access<sup>[4](#page-6-2)</sup> to the user you created in step 1.
- 2. **Staging area**: Tools that do not support XDMS natively will write to this directory. Call it something like xdms-staging.

For each directory, make a note of the full name, including the SRB domain. For example, "/myzone/home/xdms-project".

<sup>&</sup>lt;u>Fig. 2.</u><br><sup>3</sup> The "team leader" role is implemented as the "owner" of the project area in SRB.

<span id="page-6-2"></span><span id="page-6-1"></span><sup>&</sup>lt;sup>4</sup> Navigate to the directory and click the "key" icon in the right toolbar.

#### <span id="page-7-0"></span>**Using inQ desktop tool:**

InQ is a third-party SRB file management tool. Refer to the included help files for full documentation. Note that the "Name" field on the initial connection screen refers to the username of an SRB superuser.

Download *inQ* from the following address:

<http://www.sdsc.edu/srb/index.php/InQ>

You can find the full name of each directory by navigating to its parent directory, selecting it in the right-hand pane, then right-clicking it and choosing "Copy path to clipboard".

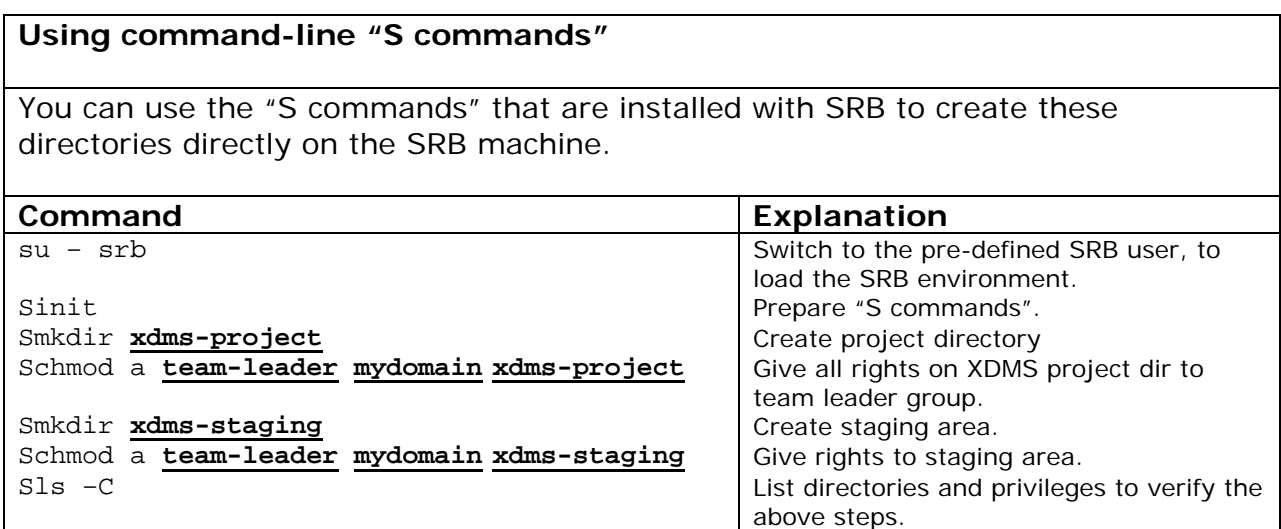

After XDMS is installed, you will create more users and groups.

## **3. Creating the ICAT database**

XDMS stores metadata for the datasets it manages in a database structure known as ICAT, which implements the CCLRC Scientific Metadata Model Version 2.[5](#page-7-1)

You must create the ICAT database into an existing PostgreSQ installation.

-

<span id="page-7-1"></span><sup>5</sup> <http://epubs.cclrc.ac.uk/work-details?w=30324>

## **If installing into SRB's PostgreSQL**

<span id="page-8-0"></span>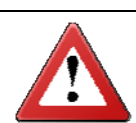

If you are installing ICAT into the PostgreSQL installed by SRB, you must now change the security options. By default, they do not allow external connections at all.

Edit /var/lib/psql/data/postgresql.conf. Modify the restrictions to at least allow network connections from the XDMS machine. For example, you could add this line:

listen addresses = '\*'

This would allow connections from any IP address.

For more information, see: [http://www.postgresql.org/docs/8.1/static/runtime-config](http://www.postgresql.org/docs/8.1/static/runtime-config-connection.html)[connection.html](http://www.postgresql.org/docs/8.1/static/runtime-config-connection.html)

**If installing into a machine without PostgreSQL** 

You can install PostgreSQL as follows:

yum install postgresql

1. On the database machine, create a dedicated DB user for xdms to use, called $^6$  $^6$  xdms. For example:

```
createuser xdms --pwprompt 
Enter password for new role: 
Enter it again: 
Shall the new role be a superuser? (y/n) n
Shall the new role be allowed to create databases? (y/n) n
Shall the new role be allowed to create more new roles? (y/n) n
```
2. Create a database called<sup>[7](#page-8-2)</sup> icat, owned by the xdms user. For example:

su - postgres createdb icat –O xdms

### **4. Building XDMS**

 $\overline{a}$ 

Now that you have created the ICAT database, you have all the information required to configure the XDMS build script. Follow the instructions in section "[Building XDMS"](#page-10-1) (p. [11](#page-10-1)), then return here to continue the installation.

### **5. Creating the ICAT database structure**

The build process generates two SQL scripts in the dist/xdms/sql directory.

| <b>File</b> | <b>Purpose</b>                                                                                |
|-------------|-----------------------------------------------------------------------------------------------|
|             | dist/xdms/sql/xdms_icat_ddl.sql   Creates the ICAT database table structure                   |
|             | dist/xdms/sql/xdms_icat_dml.sql   Populates the ICAT database table structure<br>with values. |

<span id="page-8-1"></span> $6$  Again, this user can be called anything, but must be referred to in the configuration file. It is not strictly necessary to create a dedicated user, but it is recommended.

<span id="page-8-2"></span> $7$  Any name can be used. The choice of name must be reflected in the JDBC URL specified in step Building XDMS.

Run these scripts on the ICAT database. For example:

- 1. Copy xdms\_icat\_ddl.sql and xdms\_icat\_dml.sql to your PostgreSQL machine.
- 2. Run the two files in order on the database.

# su - postgres \$ psql --dbname icat --file xdms\_icat\_ddl.sql --username xdms \$ psql --dbname icat --file xdms\_icat\_dml.sql --username xdms

**Note:** The XDMS user must have read and write access to all ICAT tables. If using a different method to create the database and tables, you can grant access with this SQL command:

GRANT ALL PRIVILEGES ON DATABASE icat to xdms;

**Note:** An Ant build target "clean.icat.db.setup" can be used to automate this process. Before using it, configure the appropriate values in user.properties. This target must be used with caution, as it first destroys the existing icat database with no confirmation prompt.

## <span id="page-10-1"></span><span id="page-10-0"></span>**Building XDMS**

### **Overview**

The process of building XDMS from source code includes first configuring several property files. The end product is a single .war file which can be deployed with no further configuration.

### **Prerequisites**

As XDMS is Java-based, it can be built on any platform, including Windows. This document assumes it is being built on a Unix environment, however.

Install these products on your build machine before commencing.

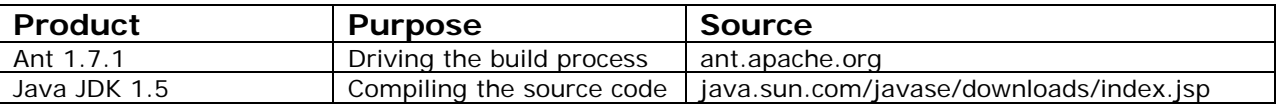

For example:

yum install ant jdk

### **1. Obtaining the XDMS source code**

Download the source code bundle from<http://www.archer.edu.au/downloads>.

For example:

```
mkdir ~/xdms 
cd \sim/xdms
wget http://www.archer.edu.au/downloads/xdms-1.0.tar.gz 
 tar –xzf xdms-1.0.tar.gz
```
## **2. Configuring ddm-icat-applicationContext.xml**

The Java Spring framework needs to be configured for the ICAT database you will be using. If you have not created this database yet, follow the instructions in "[Preparing the host environment"](#page-6-3) (p. [7](#page-6-3)).

Edit the following section of src/java/ddm-icat-applicationContext.xml to point to the ICAT database.

```
<?xml version="1.0" encoding="UTF-8"?> 
<beans xmlns=http://www.springframework.org/schema/beans
... 
       <!-- ICAT Datasource --> 
       <bean id="dataSource" 
       class="org.springframework.jdbc.datasource.DriverManagerDataSource"> 
             <property name="driverClassName" value="org.postgresql.Driver" /> 
             <property name="url" 
                   value="jdbc:postgresql://icat.uni.edu.au/icat" /> 
             <property name="username" value="xdms" /> 
             <property name="password" value="xxxxx" /> 
       </bean>
```
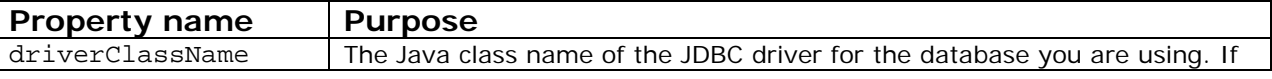

<span id="page-11-0"></span>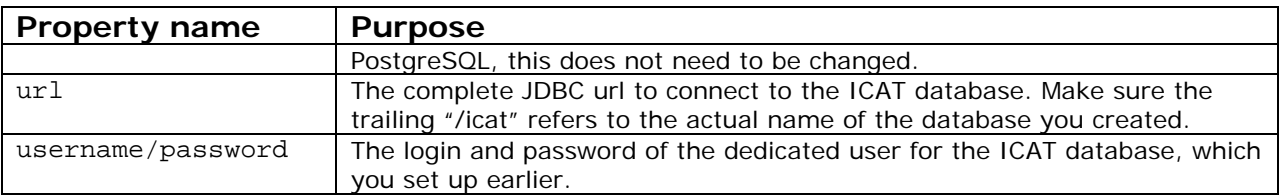

## **3. Configuring xdms.properties**

The xdms.properties file controls almost all the configuration of XDMS. You should now go through each section, configuring as appropriate.

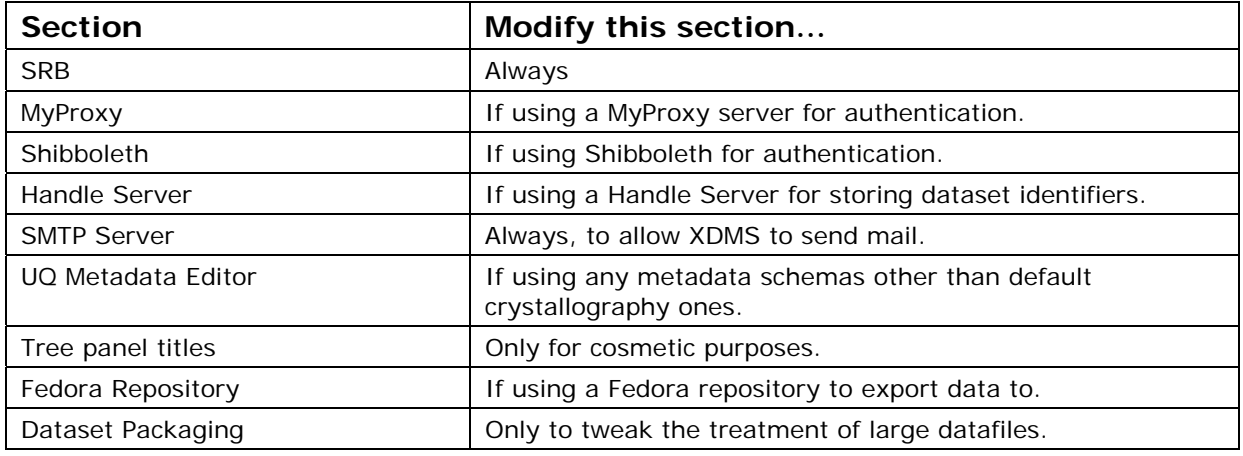

## **3a. Configuring the SRB section**

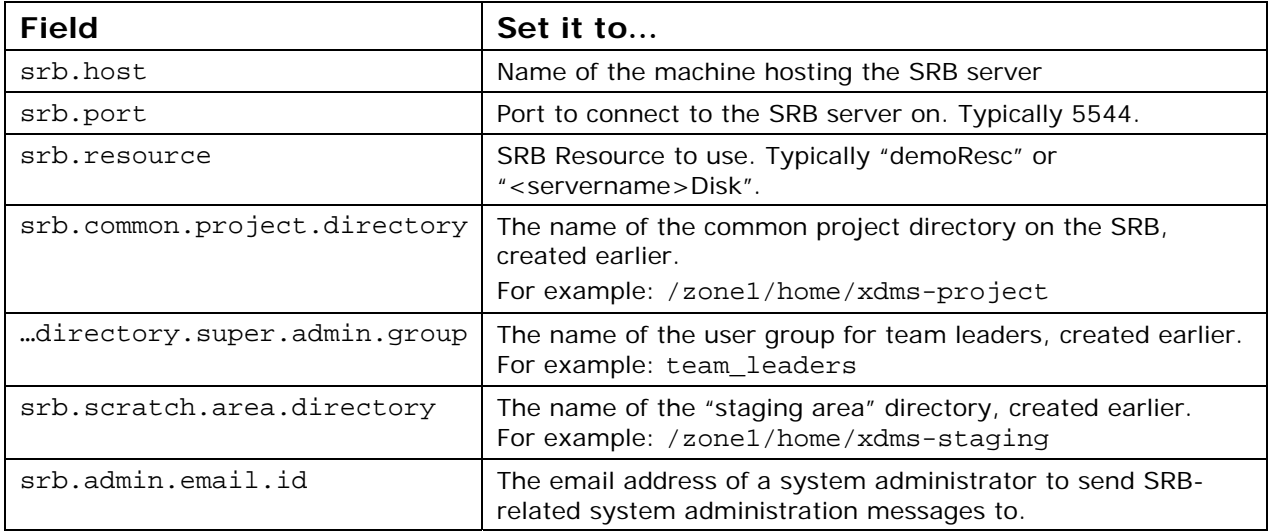

## The following fields should not be modified unless you have specific access requirements. Each field must be one of:

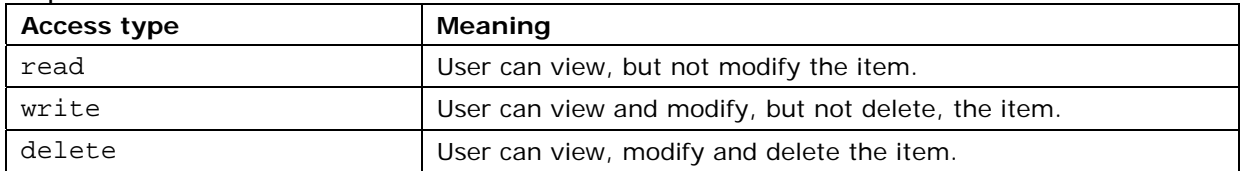

The Team Leader profile implicitly has "delete" access to all items.

<span id="page-12-0"></span>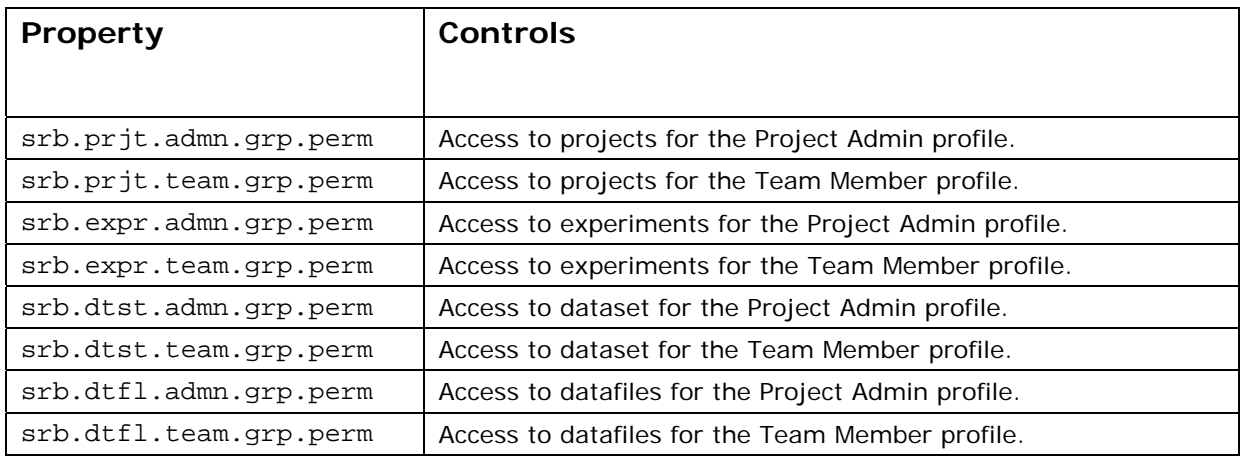

## **3b. Configuring the MyProxy section**

XDMS supports MyProxy authentication. This requires two things:

- A MyProxy server running and accessible by XDMS.
	- A host certificate for the MyProxy server installed on the XDMS machine somewhere. It is recommended that you place this file in /etc/gridsecurity/certificates.

If MyProxy authentication is enabled, all other forms of authentication are disabled.

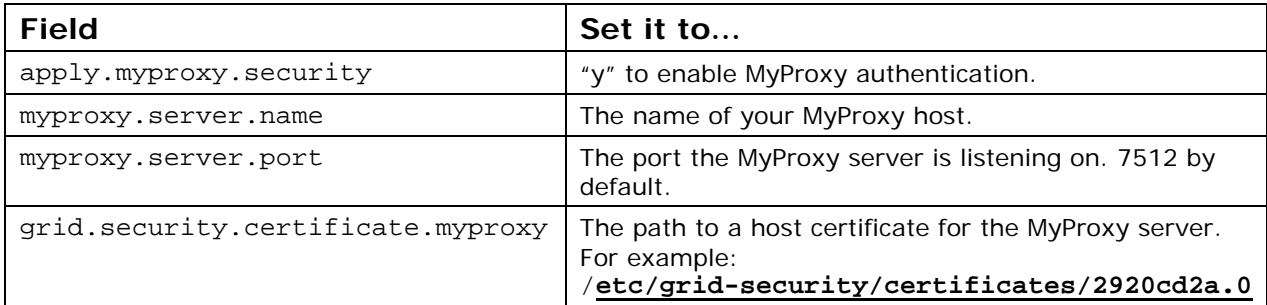

## **3c. Configuring the Shibboleth section**

XDMS supports Shibboleth authentication in conjunction with, or as an alternative to normal website login, in three modes as follows.

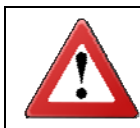

The Shibboleth functionality is untested and must be considered experimental.

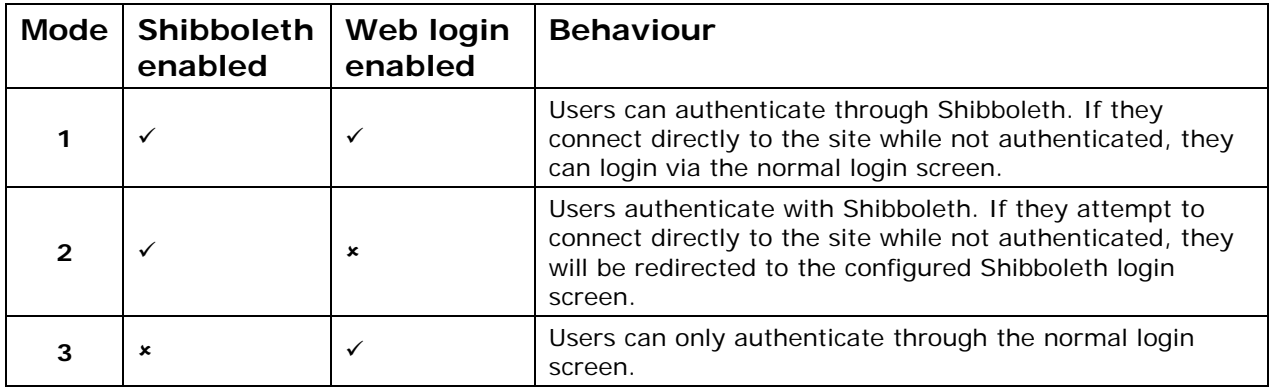

<span id="page-13-0"></span>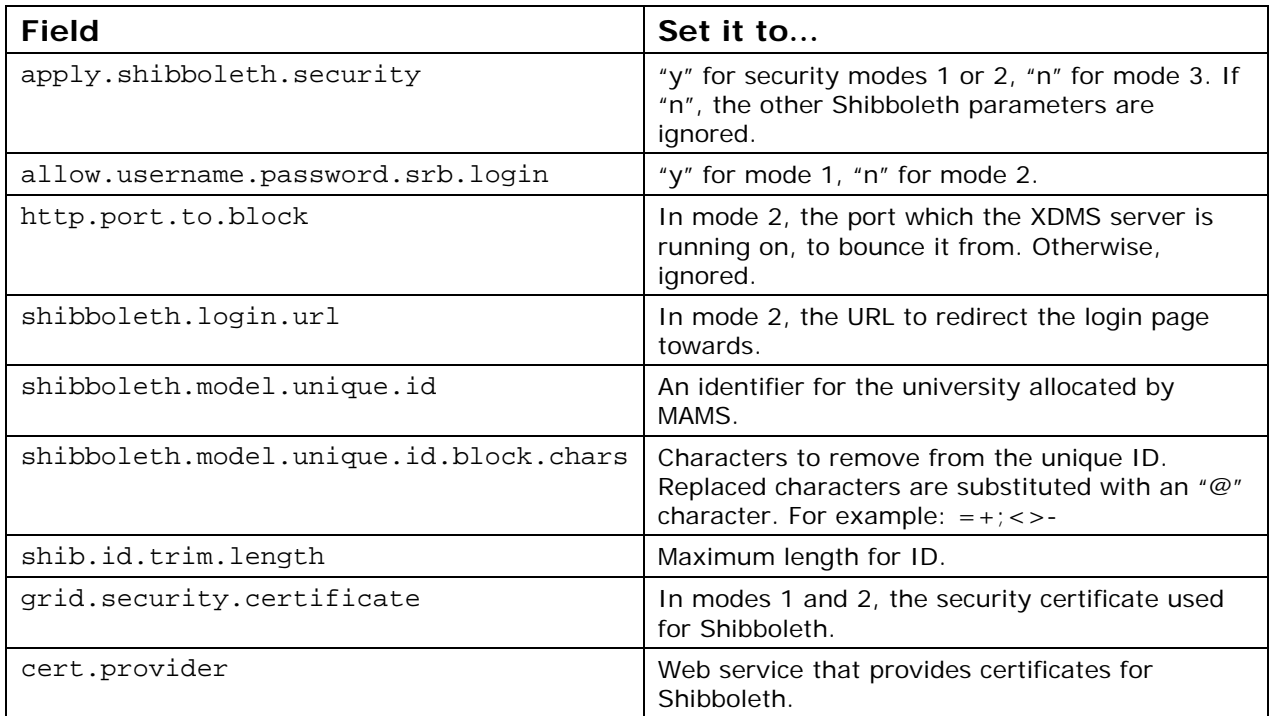

## **3d. Configuring the handle server section**

This section sets up XDMS's connection to a handle server, for the allocation of permanent IDs to datasets.

See section ["Do I need a handle server?](#page-4-1)" for more information

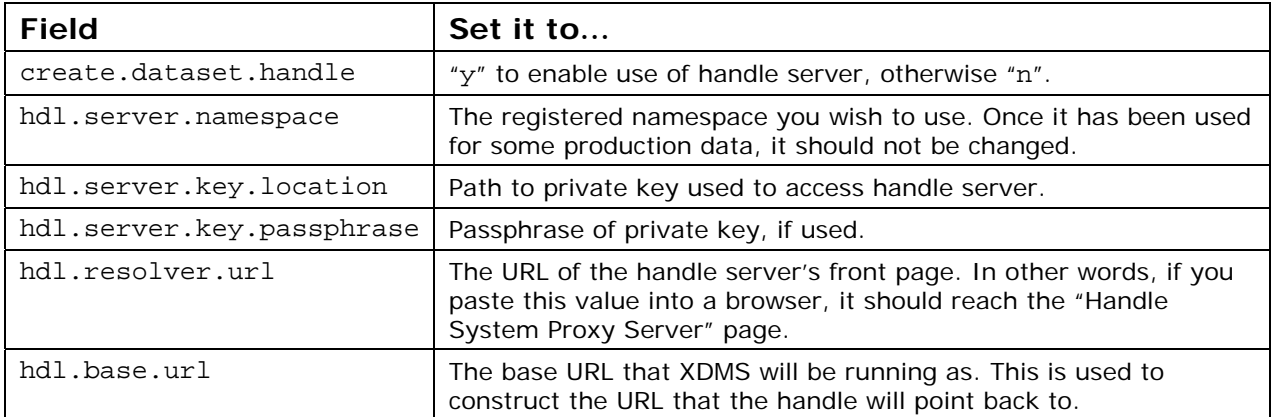

To understand the significance of these fields, take the following set-up as an example.

```
hdl.server.namespace=102.100.archer 
hdl.server.key.location=/etc/grid-security/handlekey.bin 
hdl.resolver.url= http://handles.uni.edu.au
hdl.base.url=http://xdms.uni.edu.au:8080/
```
This has the following implications.

- <span id="page-14-0"></span>1. When a new dataset is created, it will be given a handle such as **102.100.archer**/2FT95S7GB
- 2. The address of the dataset in XDMS can now be found by visiting **[http://handles.uni.edu.au](http://handles.uni.edu.au/102.100.archer/2FT95S7GB)**[/](http://handles.uni.edu.au/102.100.archer/2FT95S7GB)**[102.100.archer](http://handles.uni.edu.au/102.100.archer/2FT95S7GB)**[/2FT95S7GB](http://handles.uni.edu.au/102.100.archer/2FT95S7GB)
- 3. This in turn redirects to **http://xdms.uni.edu.au:8080/**xdms/viewDatasetDetails.action?request.hdlI d=**102.100.archer**/2FT95S7GB

## **3e. Configuring the SMTP server section**

XDMS uses an SMTP server for several features:

- When users click buttons such as "Email Dataset Identifier".
- When exporting to Fedora has finished, a notification email is sent.
- When certain errors are encountered, an email is sent to the system administrator.

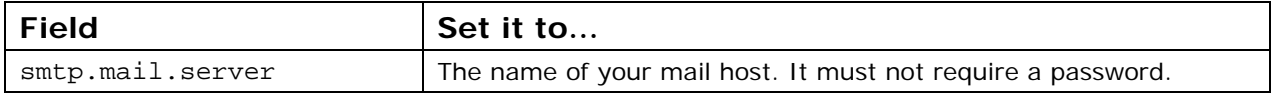

### **3f. Configuring the UQ Metadata Editor section**

This section forms the link between image types, dataset statuses, and the metadata schemas that MDE uses to edit them. Each schema is an .xml file which must be in the right directory of the MDE .war file. See "Maintenance" section for details.

The default values point to schema files distributed in the XDMS source bundle, so you do not need to change these values to get XDMS running.

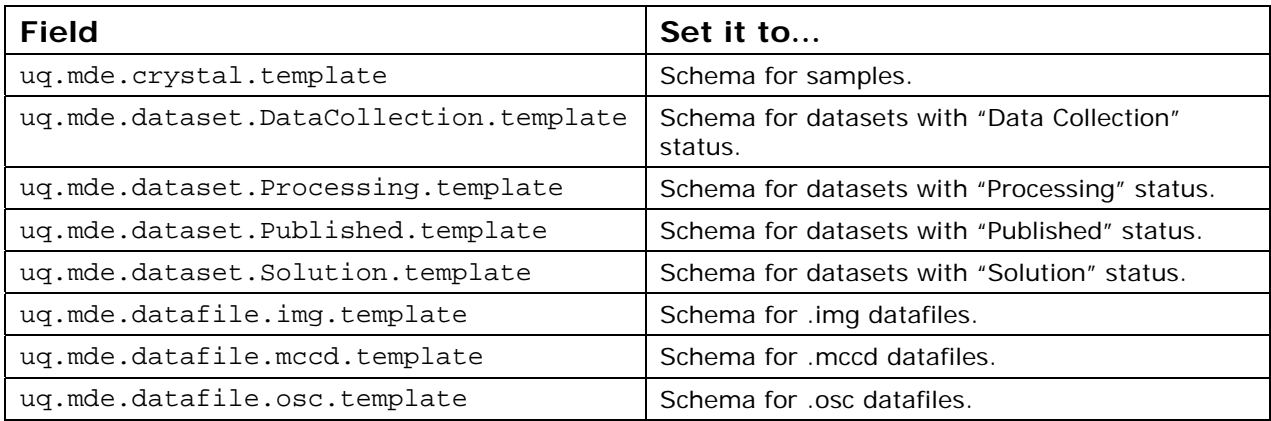

## **3g. Configuring the tree panel titles and labels section**

This section configures the labels of GUI elements.

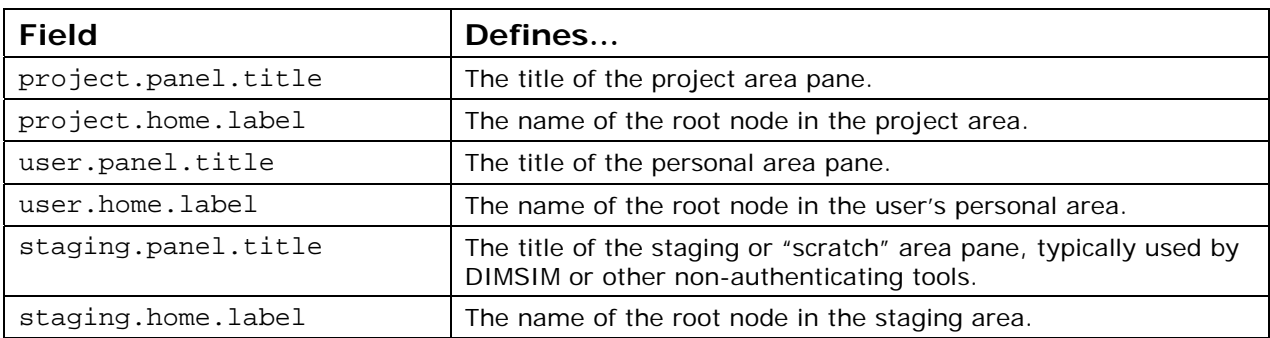

## <span id="page-15-0"></span>**3h. Configuring the Fedora section**

To enable datasets to be exported to a Fedora repository, define it here.

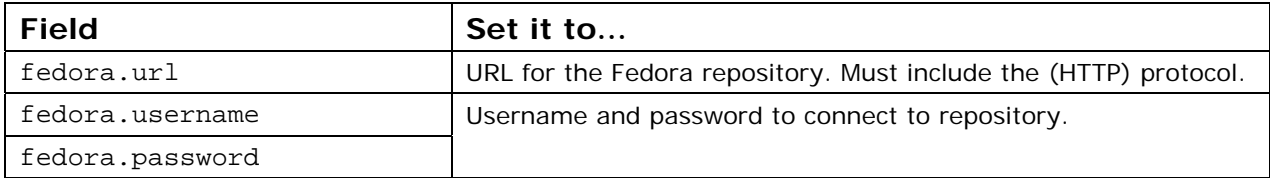

## **3i. Configuring dataset packaging settings**

This setting defines how XDMS splits up large files when exporting them to a Fedora repository. Large files (several gigabytes) are known to be problematic for Fedora. Testing shows that 1800 megabytes is an appropriate size.

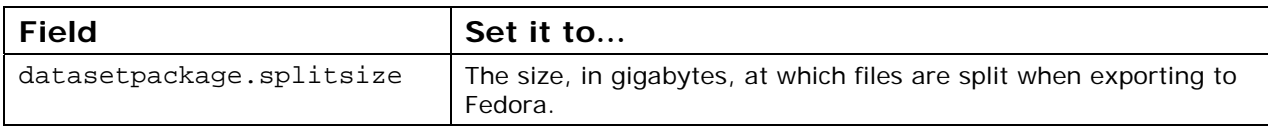

## **4. Configuring database entries**

To customise the possible values of lookup boxes, and other values, for a specific domain, you should modify the file build/config/db/xdms\_icat\_dml.sql.

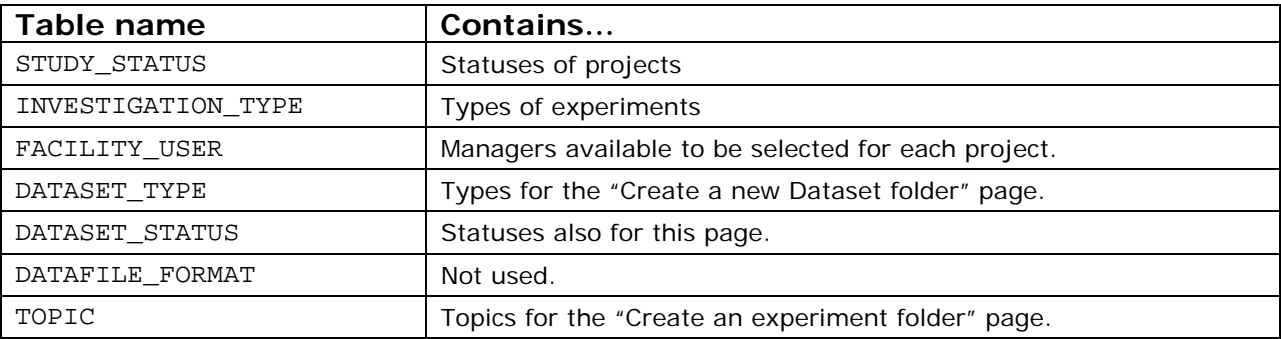

You will use this script to create the ICAT database. After the database is created, you should maintain these tables by modifying the database directly.

## **5. Building XDMS**

Before running the build, ensure that:

- ant is installed, and is on the \$PATH.
- The \$JAVA\_HOME environment variable points to the directory of a JDK.

You can verify this as follows:

ant -version Apache Ant version 1.6.5 compiled on April 4 2007 echo \$JAVA\_HOME /usr/java/jdk1.5.0\_16/

To run the build, run the default ant target, from within the root directory of the XDMS source directory:

ant

This produces a new directory, dist, which contains a zip file. This zip file contains the complete "distribution" of compiled Java classes and other files, configured for your environment

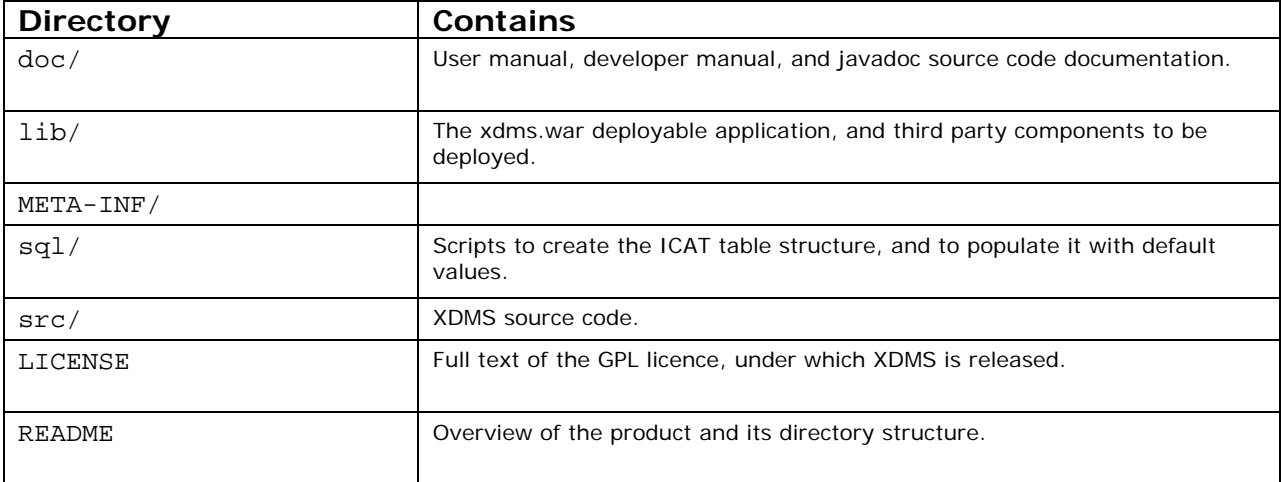

## <span id="page-17-0"></span>**Deploying XDMS**

To deploy XDMS, you will:

- 1. Copy the bundled metadata editor (MDE) .war file to the application server
- 2. Register a JNDI resource for MDE
- 3. Copy the XDMS .war file to the application server.
- 4. Optionally, configure Tomcat for large file uploads.
- 5. Restart Tomcat and verify that XDMS is running.

#### **Before you begin**

Ensure that the \$CATALINA\_HOME variable points to your Tomcat installation. For example:

```
 export CATALINA_HOME=/usr/tomcat/apache-tomcat-5.5.26
```
Stop Tomcat, if necessary.

```
$CATALINA_HOME/bin/shutdown.sh
```
If you wish to use a port other than 8080 for XDMS, edit \$CATALINA\_HOME/conf/server.xml now.

### **1. Deploying MDE**

The Metadata Editor (MDE) is a bundled Java servlet which must also be installed in Tomcat.

First, copy the following files:

![](_page_17_Picture_173.jpeg)

*Note: The destination directory depends on the application server. In particular, Tomcat 5.5 uses*  \$CATALINA\_HOME/common/lib *whereas Tomcat 6.0 uses* \$CATALINA\_HOME/lib*.* 

```
# cp "dist/xdms/lib/third party lib/uq mde/archer-server-metaservice.jar" 
$CATALINA_HOME/common/lib
```

```
# cp "dist/xdms/lib/third party lib/uq mde/org.json.jar" 
$CATALINA_HOME/common/lib
```

```
# cp "dist/xdms/lib/third party lib/uq mde/mde.war" $CATALINA_HOME/webapps/
```
#### **2. Registering the JNDI resource for MDE**

In order for XDMS (and other applications) to be able to use MDE, it must be registered as a JNDI resource.

For Tomcat, add the following <resource ... /> tag to \$CATALINA\_HOME/conf/context.xml .

<Context>

```
... 
<Resource name="bean/RecordBrokerFactory" auth="Container" 
type="au.edu.archer.metadata.spi.MetadataServiceProvider" 
      factory="au.edu.archer.metadata.spi.recordbroker.RecordBrokerFactory" 
/> 
</Context>
```
## **3. Deploying XDMS**

If your DBMS is not PostgreSQL, you need to obtain the (type 4) JDBC driver for it, delivered as a .jar file. The JDBC driver for PostgreSQL is included.

JDBC drivers can be obtained from [http://developers.sun.com/product/jdbc/drivers.](http://developers.sun.com/product/jdbc/drivers)

Proceed as follows:

![](_page_18_Picture_181.jpeg)

## **4. (Optional) Tweaking Tomcat**

To be able to upload and download large files (>20 mb) through the XDMS web interface, set the following line in \$CATALINA\_HOME/bin/catalina.sh:

export JAVA\_OPTS=\$JAVA\_OPTS" -Xms512m -Xmx1024m -XX:MaxPermSize=256m"

### **5. Verifying**

Restart Tomcat.

# \$CATALINA\_HOME/bin/startup.sh

You can verify that XDMS is installed correctly by connecting to the web server on the port it is configured for.

By default, this is http://localhost:8080/xdms/

You should see either the standard XDMS login screen, or be redirected to a Shibboleth login screen, depending on how you configured XDMS.

### **Troubleshooting**

If you receive an error page, consult the logs. See the section "Maintaining XDMS" for more information.

Testing in August-September 2008 revealed a number of defects. Consult the XDMS Defects List for possible known problems.

One other source of problems is having the correct version of Jargon. Jargon is the API that XDMS uses to talk to SRB. If the logs reveal unexpected problems connecting to SRB, consider replacing the /webapps/xdms/WEB-INF/lib/jargon\_v2.0.1beta.jar file with a different version.

## <span id="page-20-0"></span>**Maintaining XDMS**

## **Stopping and starting**

To stop Tomcat:

\$TOMCAT\_HOME/bin/shutdown.sh

To start Tomcat:

cd \$TOMCAT\_HOME bin/startup.sh

**Note:** The xdms.log file is written to the current directory when Tomcat is started. So, it is best to change to the Tomcat directory first.

To remove just XDMS, stop Tomcat, then delete the xdms.war file and xdms directory from Tomcat:

rm -rf \$TOMCAT\_HOME/webapps/xdms rm \$TOMCAT\_HOME/webapps/xdms.war

To stop PostgreSQL (on the database machine):

service postgresql stop

To start PostgreSQL:

service postgresql start

## **Logging**

There are two main logs to consider:

- \$TOMCAT\_HOME/logs/catalina.out contains messages that come directly from Tomcat.
- xdms.log contains messages generated by XDMS itself. Its location is the directory where Tomcat was started from.

You can configure the level and style of output messages by modifying src/java/log4j.properties within the original XDMS source directory. In particular, lower the thresholds of each kind of logging. In increasing levels of verbosity, the levels are: FATAL, ERROR, WARN, INFO, DEBUG.

## **Configuring**

When making any changes to the configuration of XDMS, it is strongly recommended that you do not alter the deployed files within Tomcat – i.e., those in \$CATALINA\_HOME/webapps/xdms. Instead:

- 1. Update the configuration files in your original XDMS directory, as described in section "Building XDMS".
- 2. Rebuild XDMS, as described in "[Building XDMS"](#page-10-1).
- 3. Stop Tomcat, redeploy the file, then restart Tomcat, as described in "Deploying XDMS".

Configuration of most aspects of XDMS takes place through the following files.

<span id="page-21-0"></span>![](_page_21_Picture_82.jpeg)

## **Installing custom schema templates**

By default, XDMS is configured for use in crystallography, and contains metadata schemas appropriate for this domain. These schemas control the fields that appear in the metadata editor (MDE) windows.

### **To use other schemas in MDE**

- 1. Obtain schema files in both XML and MSS format.
- 2. Place the MSS files in the MDE .war file, under /test/data/schema
- 3. Place the XML files in the XDMS .war file, under /data/records
- 4. Re-deploy both the MDE and XDMS .war files.

See the MDE documentation for more details.

## <span id="page-22-0"></span>**Creating other groups**

There are three profiles used by XDMS.

![](_page_22_Picture_82.jpeg)

To assign a user a profile:

- 1. Create a group for the profile, if it does not already exist.
- 2. Add the user to the group.
- 3. Link the profile to the group, if needed, as specified in the above table.

If you are using MyProxy authentication, you should perform steps 1 and 2 in the LDAP. The group and user changes will later be duplicated automatically in the SRB. Otherwise, perform these steps in SRB, using mcatAdmin.

## <span id="page-23-0"></span>**Development status**

The XDMS source code is released under the GNU General Public License. It was developed by the ARCHER project<sup>[8](#page-23-1)</sup>, and is undergoing further development by the Monash e-Research Centre<sup>[9](#page-23-2)</sup>. You can access the latest development versions of the XDMS source code base at <http://code.google.com/p/archer-xdms/>.

"Javadoc" documentation is generated with each build into the jardm/api directory inside the generated .war file and is also available at [http://www.archer.edu.au/downloads.](http://www.archer.edu.au/downloads)

<span id="page-23-1"></span>a<br>a<br><sup>8</sup> http://www.archer.edu.au

<span id="page-23-2"></span><sup>9</sup> <http://www.monash.edu.au/eresearch/>